# CLONE ORACLE 12c PLUGGABLE DATABASE IN ANOTHER CDB

Clone pluggable database PDB (SHOPDB1) from container database CDB (SHOCDB1) to another container database (SHOCDB2) as pluggable database PDB (SHOPDB1)

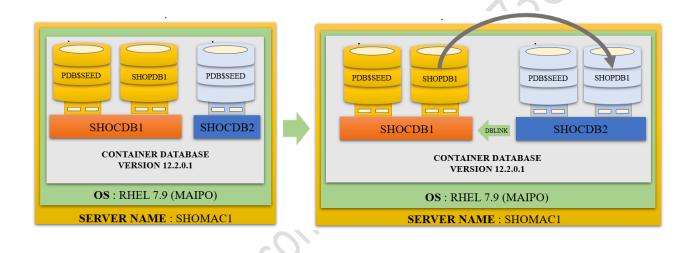

### Let's understand our environment

We can see that we have 2 container databases i.e., SHOCDB1 & SHOCDB2 running over the same server i.e., SHOMAC1

| [oracle@SHOMAC1 | ~]\$                                    |
|-----------------|-----------------------------------------|
| [oracle@SHOMAC1 | ~]\$ ps -ef grep -i pmon_  grep -v grep |
| oracle 24268    | 1 0 15:45 ? 00:00:00 ora_pmon_shocdb2   |
| oracle 26166    | 1 0 Aug31 ? 00:00:05 ora pmon shocdbl   |
| [oracle@SHOMAC1 | ~]\$                                    |

When we login into the first container database i.e., SHOCDB1

We can see that it has below PDBS

The pluggable database: PDB\$SEED, SHOPDB1

```
[oracle@SHOMAC1 ~]$ . oraenv
ORACLE_SID = [shocdb1] ? shocdb1
The Oracle base remains unchanged with value /u01/app/oracle
[oracle@SHOMAC1 ~]$
[oracle@SHOMAC1 ~]$ sqlplus "/ as sysdba"
SQL*Plus: Release 12.2.0.1.0 Production on Thu Sep 1 16:07:07 2022
Copyright (c) 1982, 2016, Oracle. All rights reserved.
Connected to:
Oracle Database 12c Enterprise Edition Release 12.2.0.1.0 - 64bit Production
SYS@shocdbl 01-SEP-22>show pdbs
    CON ID CON NAME
                                         OPEN MODE RESTRICTED
                                         _____ __
        2 PDB$SEED
                                         READ ONLY NO
        3 SHOPDB1
                                         READ WRITE NO
SYS@shocdb1 01-SEP-22>
```

Now when we login into the second container database i.e., SHOCDB2

We can see that it has below PDB

The pluggable database: PDB\$SEED

#### The location of the datafiles

When we login into the first container database i.e., SHOCDB1

The location of the datafiles for the PDBs are shown as below:

The container database: SHOCDB1  $\rightarrow$  /u01/app/oracle/oradata/SHOCDB1/datafile/

The Pluggable database: SHOPDB1 → /u01/app/oracle/oradata/SHOCDB1/E79387E71AAD6720E0536538A8C001D5/datafile/

Note: here we can see that the datafile's naming convention is using OMF (oracle managed format) and SHOPDB1 PDB has a GUID as E79387E71AAD6720E0536538A8C001D5

| SYS@shocdbl 31-AUG-22>col name for al20                                                              |
|----------------------------------------------------------------------------------------------------|
| SYS@shocdbl 31-AUG-22>select name from v\$datafile;                                                  |
|                                                                                                    |
| NAME                                                                                                 |
|                                                                                                    |
| /u01/app/oracle/oradata/SHOCDB1/datafile/ol_mf_system_kjzyld81dbf                                    |
| /u01/app/oracle/oradata/SHOCDB1/datafile/o1_mf_sysaux_kjzy2j5zdbf                                    |
| /u01/app/oracle/oradata/SHOCDB1/datafile/o1_mf_undotbs1_kjzy39999dbf                                 |
| /u01/app/oracle/oradata/SHOCDB1/datafile/o1_mf_system_kjzy5sh2dbf                                    |
| /u01/app/oracle/oradata/SHOCDB1/datafile/o1_mf_sysaux_kjzy5scjdbf                                    |
| /u01/app/oracle/oradata/SHOCDB1/datafile/o1_mf_users_kjzy3bdxdbf                                     |
| /u01/app/oracle/oradata/SHOCDB1/datafile/ol_mf_undotbs1_kjzy5sh8dbf                                  |
| /u01/app/oracle/oradata/SHOCDB1/E79387E71AAD6720E0536538A8C001D5/datafile/ol_mf_system_kjzyhq30dbf   |
| /u01/app/oracle/oradata/SHOCDB1/E79387E71AAD6720E0536538A8C001D5/datafile/ol_mf_sysaux_kjzyhq38dbf   |
| /u01/app/oracle/oradata/SHOCDB1/E79387E71AAD6720E0536538A8C001D5/datafile/ol_mf_undotbs1_kjzyhq39dbf |
| /u01/app/oracle/oradata/SHOCDB1/E79387E71AAD6720E0536538A8C001D5/datafile/ol_mf_users_kjzyjlcvdbf    |
|                                                                                                    |
| 11 rows selected.                                                                                    |
|                                                                                                    |
| SYS@shocdb1_31-AUG-22>                                                                               |

### Now Let's check the CDB undo mode?

You can configure a CDB to use local undo in every container or to use shared undo (default) for the entire CDB.

A CDB runs either in local or shared undo mode. The undo mode applies to the entire CDB. Therefore, every container either uses shared undo or local undo.

To determine the current CDB undo mode, run the following query in the CDB root:

Col PROPERTY\_NAME for a25

Col PROPERTY\_VALUE for a19

SELECT PROPERTY\_NAME, PROPERTY\_VALUE

FROM DATABASE\_PROPERTIES

WHERE PROPERTY\_NAME = 'LOCAL\_UNDO\_ENABLED';

CLONE 12c PDB IN ANOTHER CDB

#### AUTHOR: SHOAIB ANSARI

### **KTExperts.com**

If the query returns TRUE for the PROPERTY\_VALUE, then the CDB is in local undo mode. Otherwise, the CDB is in shared undo mode.

|                        |                | DATABASE_PROPERTIES |
|------------------------|----------------|---------------------|
| PROPERTY_NAME          | PROPERTY_VALUE |                     |
| LOCAL_UNDO_ENABLED     | TRUE           |                     |
| SYS@shocdb1 31-AUG-22> |                |                     |

Please note that, if the CDB is in shared undo mode, then the pluggable database PDB must be in open read-only, follow the below 2 steps before cloning.

#### **STEP 1 - Close the pluggable database PDB.**

alter pluggable database SHOPDB1 close immediate;

```
SYS@shocdbl 31-AUG-22>
SYS@shocdbl 31-AUG-22>alter pluggable database SHOPDBl close immediate;
Pluggable database altered.
SYS@shocdbl 31-AUG-22>
```

#### **STEP 2** - Open the pluggable database PDB to READ ONLY.

alter pluggable database SHOPDB1 open read only;

| SYS@shocdbl 31-AUG-22>alter pluggable dat | abase SHOPDB1 open read only; |
|-------------------------------------------|-------------------------------|
| Pluggable database altered.               |                               |
| SYS@shocdbl 31-AUG-22>show pdbs           |                               |
| CON_ID CON_NAME                           | OPEN MODE RESTRICTED          |
| 2 PDB\$SEED                               | READ ONLY NO                  |
| 3 SHOPDB1                                 | READ ONLY NO                  |
| SYS@shocdbl 31-AUG-22>                    |                               |
| SYS@shocdbl 31-AUG-22>                    |                               |

In our environment the container database CDB is local undo mode (it is recommended for the production environment too), so we will skip above step 1 and step 2.

Note: If container database CDB is with local undo mode then we can clone the PDB online (read/write).

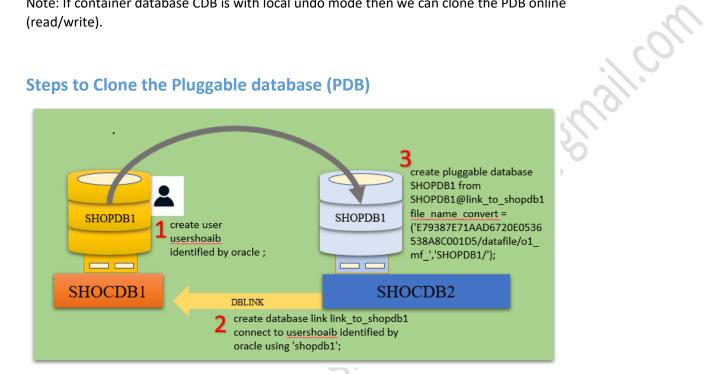

### Create a database link on SHOCDB2 pointing to the SHOCDB1.

create database link link\_to\_shopdb1 connect to usershoaib identified by oracle using 'shopdb1';

|                                                    | [oracle@SHOMAC1 ~]\$ . oraenv                                                    |  |  |  |
|----------------------------------------------------|----------------------------------------------------------------------------------|--|--|--|
|                                                    | ORACLE_SID = [shocdb2] ? shocdb2                                                 |  |  |  |
|                                                    | The Oracle base remains unchanged with value /u01/app/oracle                     |  |  |  |
|                                                    | [oracle@SHOMAC1 ~]\$ sqlplus "/ as sysdba"                                       |  |  |  |
|                                                    | SQL*Plus: Release 12.2.0.1.0 Production on Thu Sep 1 16:41:38 2022               |  |  |  |
|                                                    | Copyright (c) 1982, 2016, Oracle. All rights reserved.                           |  |  |  |
|                                                    | Connected to:                                                                    |  |  |  |
|                                                    | Oracle Database 12c Enterprise Edition Release 12.2.0.1.0 - 64bit Production     |  |  |  |
|                                                    | SYS@shocdb2 01-SEP-22>show pdbs                                                  |  |  |  |
|                                                    | CON_ID CON_NAME OPEN MODE RESTRICTED                                             |  |  |  |
|                                                    | 2 PDB\$SEED READ ONLY NO                                                         |  |  |  |
|                                                    | SYS@shocdb2 01-SEP-22>                                                           |  |  |  |
|                                                    | SYS@shocdb2 01-SEP-22>create database link link to shopdbl connect to usershoaib |  |  |  |
| <pre>2 identified by oracle using 'shopdbl';</pre> |                                                                                  |  |  |  |
|                                                    | Database link created.                                                           |  |  |  |
|                                                    | SYS@shocdb2 01-SEP-22>                                                           |  |  |  |

**CLONE 12c PDB IN ANOTHER CDB** 

#### Clone the target PDB from the remote database via a database link.

#### <u>create pluggable database SHOPDB1 from SHOPDB1@link\_to\_shopdb1</u> <u>file\_name\_convert=('E79387E71AAD6720E0536538A8C001D5/datafile/o1\_mf\_','SHOPDB1/');</u>

| [oracle@SHOMAC1 ~]\$ . oraenv                                                  |               |                          |  |  |
|--------------------------------------------------------------------------------|---------------|--------------------------|--|--|
| ORACLE_SID = [shocdb2] ? shocdb2                                               |               |                          |  |  |
| The Oracle base remains unchanged with value /u01/app/oracle                   |               |                          |  |  |
| [oracle@SHOMAC1 ~]\$                                                           |               |                          |  |  |
| [oracle@SHOMAC1 ~]\$ sqlplus " / as sysd                                       | ba"           |                          |  |  |
| SQL*Plus: Release 12.2.0.1.0 Production on Thu Sep 1 17:37:52 2022             |               |                          |  |  |
| Copyright (c) 1982, 2016, Oracle. All                                          | rights reserv | red.                     |  |  |
| Connected to:<br>Oracle Database 12c Enterprise Edition                        | Release 12.2. | 0.1.0 - 64bit Production |  |  |
| SYS@shocdb2 01-SEP-22>show pdbs                                                |               |                          |  |  |
| CON_ID CON_NAME                                                                | OPEN MODE     | RESTRICTED               |  |  |
| 2 PDB\$SEED                                                                    | READ ONLY     | NO                       |  |  |
| SYS@shocdb2 01-SEP-22>                                                         |               |                          |  |  |
| SYS@shocdb2 01-SEP-22>create pluggable<br>2 file_name_convert=('E79387E71AAD67 |               |                          |  |  |
| Pluggable database created.                                                    |               |                          |  |  |
| SYS@shocdb2 01-SEP-22>show pdbs                                                |               |                          |  |  |
| CON_ID CON_NAME                                                                | OPEN MODE     | RESTRICTED               |  |  |
| 2 PDB\$SEED                                                                    | READ ONLY     | NO                       |  |  |
| 3 SHOPDB1                                                                      | MOUNTED       |                          |  |  |
| SYS@shocdb2 01-SEP-22>                                                         |               |                          |  |  |
|                                                                                |               |                          |  |  |

Parallel keyword can be used during PDB cloning, If we have to clone a big database, say > 10 TB, so we can add some degrees of parallelism.

<u>create pluggable database SHOPDB1 from SHOPDB1@link\_to\_shopdb1</u> file\_name\_convert=('E79387E71AAD6720E0536538A8C001D5/datafile/o1\_mf\_','SHOPDB1/') parallel 8;

| SYS@shocdb2 01-SEP-22>create pluggable database SHOPDB1 from SHOPDB1@link_to_shopdb1<br>2 file_name_convert=('E79387E71AAD6720E0536538A8C001D5/datafile/ol_mf_','SHOPDB1/') pa | arallel 8 | ; |
|----------------------------------------------------------------------------------------------------|-----------|---|
| Pluggable database created.                                                                                                    |           |   |
| SYS@shocdb2 01-SEP-22>                                                                                                    |           |   |
|                                                                                                    |           |   |

#### AUTHOR: SHOAIB ANSARI

## **KTExperts.com**

#### **Open the SHOPDB1 pluggable database (PDB) to READ WRITE.**

| SYS@shocdb2 01-SEP-22>show pdbs                    |                    |               | n |
|----------------------------------------------------|--------------------|---------------|---|
| CON_ID CON_NAME                                    | OPEN MO            | DE RESTRICTED |   |
| 2 PDB\$SEED<br>4 SHOPDB1<br>SYS@shocdb2 01-SEP-22> | READ ON<br>MOUNTED |               |   |
| SYS@shocdb2 01-SEP-22>alter pluggable da           | tabase SH          | OPDB1 open;   | 0 |
| Pluggable database altered.                        |                    |               |   |
| SYS@shocdb2 01-SEP-22>show pdbs                    |                    |               |   |
| CON_ID CON_NAME                                    | OPEN MO            | DE RESTRICTED |   |
| 2 PDB\$SEED                                        | READ ON            | LY NO         |   |
| 4 SHOPDB1                                          | READ WR            | ITE NO        |   |
| SYS@shocdb2 01-SEP-22>                             |                    |               |   |

Now finally in the second container database i.e., SHOCDB2

We can see that it has below PDBs

shoalbansails or mail

The pluggable database: PDB\$SEED, SHOPDB1